## How to Request a Student Account and enroll in a new course

- 1. From your instructor you will need a Course ID and an Enrollment Key.
- 2. Go to www.myopenmath.com.
- 3. Click on register as a new student either in the Login form or under the heading, Getting Started. See screenshot below.

MyOpenMath

Welcome

# **Free and Open**

### **Students**

Are you a student looking to study mathematics on your own, and want to do exercises with immediate feedback as you work through a free and open textbook? Then read more about our self study courses.

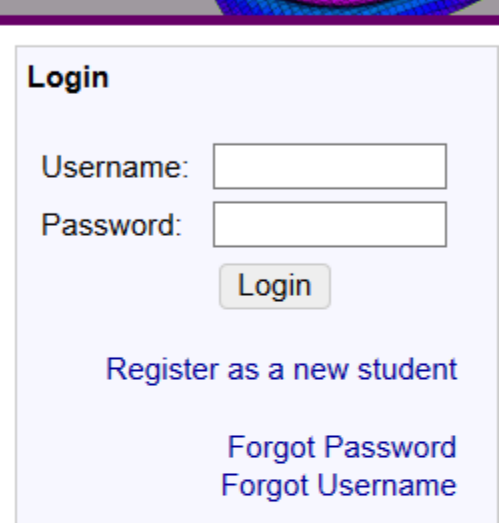

### Instructors

Are you an instructor who wants to adopt an open textbook, who feels online interactive homework is valuable, but doesn't want their students to have to pay an additional fee? Then read more about using MyOpenMath in the classroom.

### **Getting Started**

If you already have an account, you can log on using the box to the right.

If you are a new student to the system, register as a new student

If you are an instructor, you can request an instructor account

MyOpenMath is powered by IMathAS © 2006-2017 David Lippman **Privacy Policy | Accessibility**  4. Complete the *New Student Signup* online form. After the required information has been provided click **Sign Up** at the bottom of the screen. See screenshot below. When you click **Sign Up** you will be taken back to the Login page so you can log in.

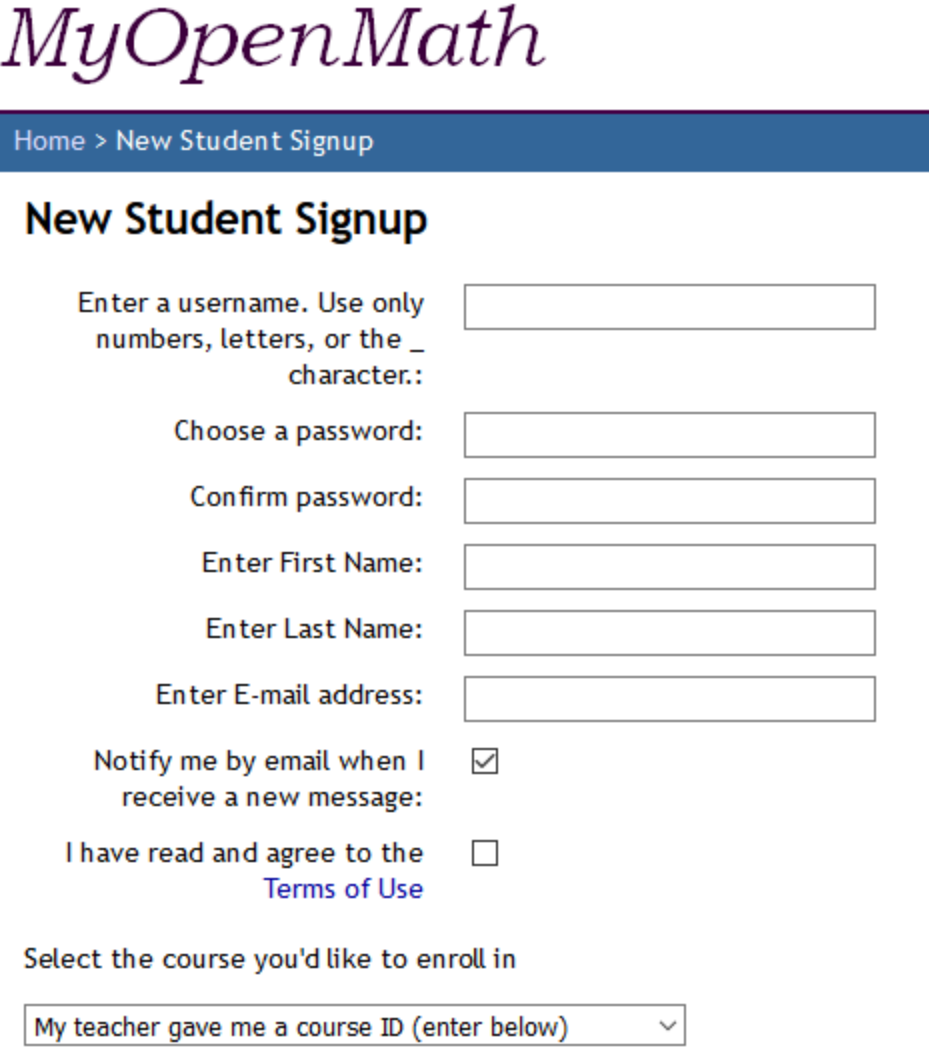

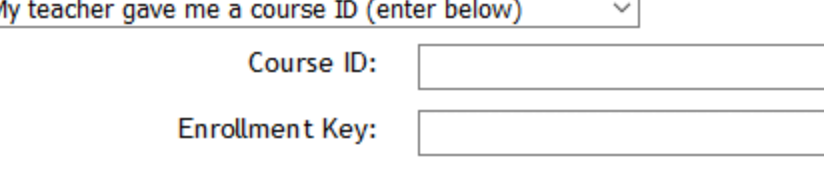

Sign Up